# COMMANDE CISCO

Krieger [NOM DE LA SOCIETE] [Adresse de la société]

### Table des matières

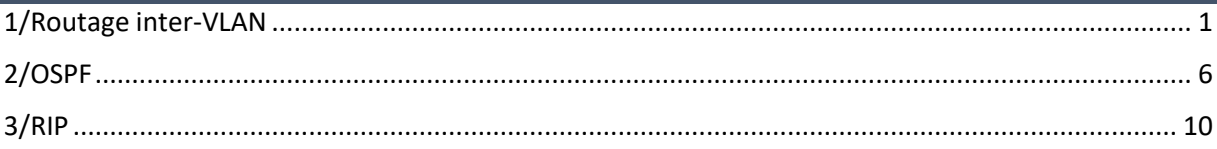

## <span id="page-1-0"></span>1/Routage inter-VLAN

Les **VLA**N (**V**irtual **L**ocal **A**rea **N**etwork) sont des réseaux virtuels qui permettent de configurer des réseaux différents sur un même switch. Ils permettent également de diminuer les domaines de diffusion (broadcast) et l'augmentation de la sécurité des réseaux différents pour qu'ils puissent communiquer entre eux. Nous pouvons affecter des ports aux VLAN pour la communication des postes connectés sur ces ports.

Le **routage Intervlan** permet l'interconnexion entre plusieurs **VLAN** qui s'effectue sur une couche de niveau 3. Il se réalise entre plusieurs interfaces virtuelles (une par **VLAN**) de la même manière qu'entre des interfaces physiques. Il se réalise à l'aide de sous-interfaces.

Il existe de 2 modes de connexions : **access** et **trunk**.

Voici les commandes qui permettent de créer les différents VLAN :

```
Switch>en
Switch#conf t
Enter configuration commands, one per line. End with CNTL/Z.
Switch (config) #vlan 10
Switch (config-vlan)#na
Switch (config-vlan) #name vlan10
Switch(config-vlan)#exit
Switch (config) #vlan 20
Switch (config-vlan) #na
Switch (config-vlan) #name vlan20
Switch(config-vlan)#exit
Switch (config) #
```
Pour visualiser les VLAN faites cette commande :

« show vlan »

Switch#show vlan

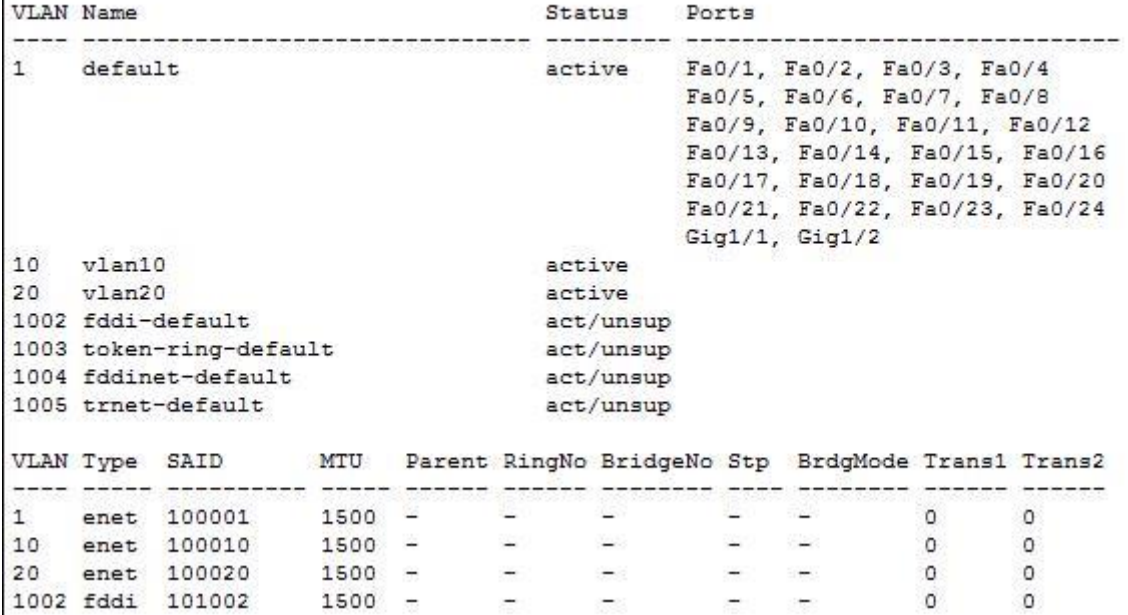

Ensuite nous affectons les ports aux VLAN.

```
Switch#conf t
Enter configuration commands, one per line. End with CNTL/2.
Switch (config) #in
Switch (config) #interface r
Switch (config) #interface range f
Switch (config) #interface range fastEthernet 0/1-12
Switch(config-if-range)#sw
Switch (config-if-range) #switchport mode acc
Switch (config-if-range) #switchport mode access
Switch(config-if-range)#sw
Switch (config-if-range) #switchport acc
Switch(config-if-range)#switchport access vla
Switch(config-if-range)#switchport access vlan 10
Switch(config-if-range)#exit
Switch (config)#in
Switch (config) #interface f
Switch (config)#interface r
Switch(config)#interface range f
Switch(config)#interface range fastEthernet 0/13-24
Switch(config-if-range)#switchport mode access
Switch(config-if-range)#switchport access vlan 20
Switch (config-if-range) #exit
Switch(config)#
```
Ici nous avons affecté les 12 premiers ports au VLAN10 et les autres au VLAN20.

Afficher la configuration :

.<br>1820년 : 1990년 1990년 1990년 1991년 1992년

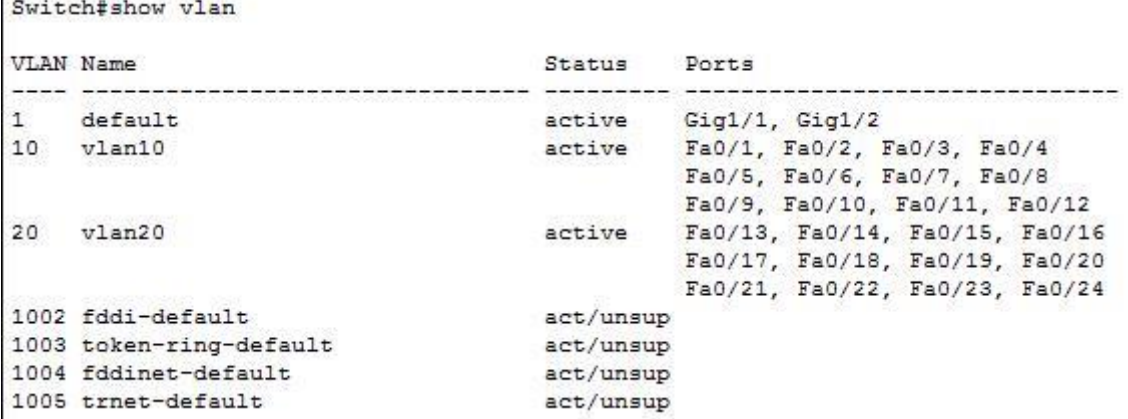

Ensuite, nous devons mettre le port connecté au routeur en mode « **trunk** ». Le port fastEthernet connecté au routeur est « **Fa0/3** » :

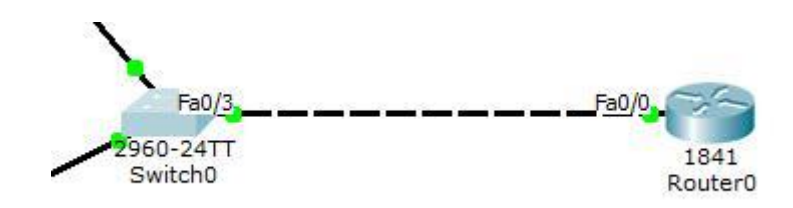

Pour mettre le port relié au routeur en mode « trunk » voici les commandes :

```
Switch#conf t
Enter configuration commands, one per line. End with CNTL/Z.
Switch(config)#in
Switch(config)#interface f
Switch(config)#interface fastEthernet 0/3
Switch (config-if) #sw
Switch(config-if)#switchport mo
Switch(config-if)#switchport mode t
Switch(config-if)#switchport mode trunk
```
Ensuite faites « show run ».

```
Switch#sh run
Building configuration...
Current configuration : 2260 bytes
\mathbf{I}version 12.2
no service timestamps log datetime msec
no service timestamps debug datetime msec
no service password-encryption
hostname Switch
\mathbf{I}\mathbf{I}\mathbf{I}ा
spanning-tree mode pvst
\mathbf{I}interface FastEthernet0/1
 switchport access vlan 10
 switchport mode access
\mathbf{I}interface FastEthernet0/2
 switchport access vlan 10
switchport mode access
\mathbf{I}interface FastEthernet0/3
switchport access vlan 10
switchport mode trunk
\Gammainterface FastEthernet0/4
 switchport access vlan 10
switchport mode access
\mathbf{I}interface FastEthernet0/5
switchport access vlan 10
switchport mode access
\Gammainterface FastEthernet0/6
switchport access vlan 10
switchport mode access
\mathbf{r}interface FastEthernet0/7
switchport access vlan 10
switchport mode access
\Gammainterface FastEthernet0/8
 switchport access vlan 10
```
Ensuite faites «Show ip route ».

```
Router#show ip route
Codes: C - connected, S - static, I - IGRP, R - RIP, M - mobile, B - BGP
      D - EIGRP, EX - EIGRP external, O - OSPF, IA - OSPF inter area
      N1 - OSPF NSSA external type 1, N2 - OSPF NSSA external type 2
      E1 - OSPF external type 1, E2 - OSPF external type 2, E - EGP
      i - IS-IS, L1 - IS-IS level-1, L2 - IS-IS level-2, ia - IS-IS inter area
       * - candidate default, U - per-user static route, o - ODR
      P - periodic downloaded static route
```
Pour créer le routage inter-VLAN faites les commandes suivantes :

```
Router(config)#interface fastEthernet 0/0.10
Router (config-subif)#
%LINK-5-CHANGED: Interface FastEthernet0/0.10, changed state to up
%LINEPROTO-5-UPDOWN: Line protocol on Interface FastEthernet0/0.10, changed stat
e to up
Router (config-subif)#en
Router (config-subif) #encapsulation d
Router (config-subif) #encapsulation dot10 10
Router (config-subif) #ip add
Router (config-subif)#ip address 192.168.10.1 255.255.255.0
Router (config-subif)#no shu
Router (config-subif) #no shutdown
Router (config-subif) #exit
Router (config) #interface fastEthernet 0/0.20
Router(config-subif)#
%LINK-5-CHANGED: Interface FastEthernet0/0.20, changed state to up
%LINEPROTO-5-UPDOWN: Line protocol on Interface FastEthernet0/0.20, changed stat
e to up
Router (config-subif) #en
Router (config-subif) #encapsulation d
Router (config-subif) #encapsulation dot1Q 20
Router (config-subif)#ip add
Router (config-subif)#ip address 192.168.20.1 255.255.255.0
Router (config-subif)#no shu
Router (config-subif) #no shutdown
Router (config-subif) #exit
```
Nous devons utiliser des sous-interfaces pour configurer le routage entre les réseaux locaux.

Pour vérifier les 2 routes créées, faites « show ip route ».

```
Router#show ip route
Codes: C - connected, S - static, I - IGRP, R - RIP, M - mobile, B - BGP
       D - EIGRP, EX - EIGRP external, O - OSPF, IA - OSPF inter area
      N1 - OSPF NSSA external type 1, N2 - OSPF NSSA external type 2
       E1 - OSPF external type 1, E2 - OSPF external type 2, E - EGP
       i - IS-IS, L1 - IS-IS level-1, L2 - IS-IS level-2, ia - IS-IS inter area
       * - candidate default, U - per-user static route, o - ODR
       P - periodic downloaded static route
Gateway of last resort is not set
\mathbf{C}192.168.10.0/24 is directly connected, FastEthernet0/0.10
\mathbf{C}192.168.20.0/24 is directly connected, FastEthernet0/0.20
```
Enfin faites « show run ».

```
Router#sh run
Building configuration...
Current configuration : 765 bytes
\mathbf{I}version 12.4
no service timestamps log datetime msec
no service timestamps debug datetime msec
no service password-encryption
\mathbf{I}hostname Router
\mathbf{I}Ţ
\mathbf{I}\mathbf{I}Ţ
\mathbf{I}\mathbf{I}\mathbf{I}Ţ
Ţ
\mathbf{I}\mathbf{I}Ţ
Ţ
spanning-tree mode pvst
```

```
interface FastEthernet0/0
no ip address
duplex auto
speed auto
T
interface FastEthernet0/0.10
encapsulation dot10 10
ip address 192.168.10.1 255.255.255.0
\mathbf{I}interface FastEthernet0/0.20
encapsulation dot1Q 20
ip address 192.168.20.1 255.255.255.0
\mathbf{I}
```
L'encapsulation des 2 VLAN a bien été fait.

<span id="page-6-0"></span>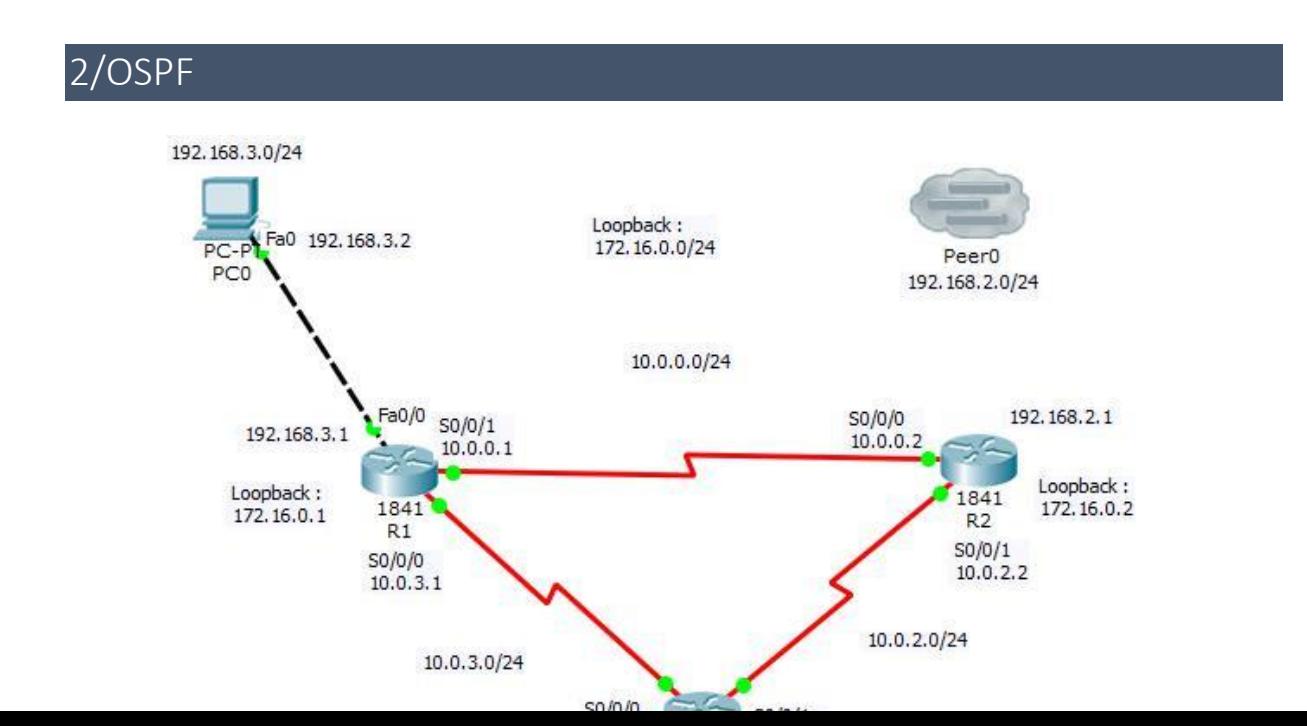

Configuration R1 (routeur 1)

Tout d'abord, nous renommons le routeur et nous configurons une interface **loopback** en tapant les commandes suivantes :

```
Router#conf t
Enter configuration commands, one per line. End w
Router (config)#ho
Router (config)#hostname R1
R1(config)#in
R1(config)#interface lo
R1(config)#interface loopback 0
R1(config-if)#ip add
R1(config-if)#ip address 172.16.0.1 255.255.255.0
R1(config-if)#
```
Ensuite, nous définissons un numéro de processus et les réseaux sur lesquels se situe le routeur **R1** de la manière suivante :

```
R1(config)#router ospf 100
R1(config-router)#netw
R1(config-router)#network 10.0.3.0 0.0.0.255 area 0
R1(config-router)#network 10.0.0.0 0.0.0.255 area 0
R1(config-router)#
```
Ensuite, nous devons visualiser la configuration du routeur **R1** en tapant la commande « **show ip ospf** » :

```
R1#show ip ospf
 Routing Process "ospf 100" with ID 172.16.0.1
 Supports only single TOS(TOS0) routes
 Supports opaque LSA
 SPF schedule delay 5 secs, Hold time between two SPFs 10 secs
 Minimum LSA interval 5 secs. Minimum LSA arrival 1 secs
 Number of external LSA 0. Checksum Sum 0x000000
 Number of opaque AS LSA 0. Checksum Sum 0x000000
 Number of DCbitless external and opaque AS LSA 0
 Number of DoNotAge external and opaque AS LSA 0
 Number of areas in this router is 1. 1 normal 0 stub 0 nssa
 External flood list length 0
    Area BACKBONE(0) (Inactive)
        Number of interfaces in this area is 0
        Area has no authentication
        SPF algorithm executed 1 times
        Area ranges are
        Number of LSA 1. Checksum Sum 0x007574
       Number of opaque link LSA 0. Checksum Sum 0x000000
        Number of DCbitless LSA 0
        Number of indication LSA 0
        Number of DoNotAge LSA 0
        Flood list length 0
```
Puis, nous devons redistribuer la route dans **OSPF** :

```
R1 (config)#router ospf 100
R1(config-router)#redis
R1(config-router)#redistribute con
R1(config-router)#redistribute connected
```
Ensuite, nous configurons les interfaces avec leurs adresses IP respectives en saisissant les commandes suivantes :

```
R1(config)#interface serial 0/0/1
R1(config-if)#ip add
R1(config-if)#ip address 10.0.0.1 255.255.255.0
R1(config-if)#exit
R1(config)#in
R1(config)#interface serial 0/0/0
R1(config-if)#ip address 10.0.3.1 255.255.255.0
R1(config-if)#exit
R1(config)#interface fa
R1(config)#interface fastEthernet 0/0
R1(config-if)#ip_add
R1(config-if)#ip_address_192.168.3.1_255.255.255.0
R1(config-if)#
```
Puis, nous configurons une route par défaut sur le réseau vers le poste **PC0** :

```
R1(config)#ip route 0.0.0.0 0.0.0.0 192.168.3.2
R1(config)#rou
R1(config)#router os
R1(config)#router ospf 100
R1(config-router)#redi
R1(config-router)#redistribute st
R1(config-router)#redistribute static
% Only classful networks will be redistributed
R1(config-router)#defa
R1(config-router)#default-information or
R1(config-router)#default-information originate
R1 (config-router)#
```
Ensuite, nous devons authentifier la zone et attribuer un mot de passe aux interfaces séries reliés aux 2 autres routeurs :

```
R1(config)#router ospf 100
R1(config-router)#ar
R1(config-router)#area 0 au
R1(config-router)#area 0 authentication mess
R1(config-router)#area 0 authentication message-digest
R1(config-router)#exit
R1(config)#in
```
Enfin, nous affichons la configuration complète du routeur **R1** en tapant la commande « **show run** » :

```
interface Loopback0
 ip address 172.16.0.1 255.255.255.0
\blacksquareinterface FastEthernet0/0
ip address 192.168.3.1 255.255.255.0
duplex auto
speed auto
\mathbf{I}interface FastEthernet0/1
no ip address
duplex auto
speed auto
shutdown
\mathbf{I}interface Serial0/0/0
ip address 10.0.3.1 255.255.255.0
 ip ospf message-digest-key 1 md5 password
clock rate 2000000
\overline{1}interface Serial0/0/1
ip address 10.0.0.1 255.255.255.0
 ip ospf message-digest-key 1 md5 password
 clock rate 2000000
  router ospf 100
   log-adjacency-changes
   area 0 authentication message-digest
   redistribute static
   network 10.0.3.0 0.0.0.255 area 0
   network 10.0.0.0 0.0.0.255 area 0
   default-information originate
   \mathbf{I}ip classless
   ip route 0.0.0.0 0.0.0.0 192.168.3.2
```
Par la suite faites les mêmes commandes pour la configuration des autres routeurs avec leurs adresses respectives.

#### <span id="page-10-0"></span>3/RIP

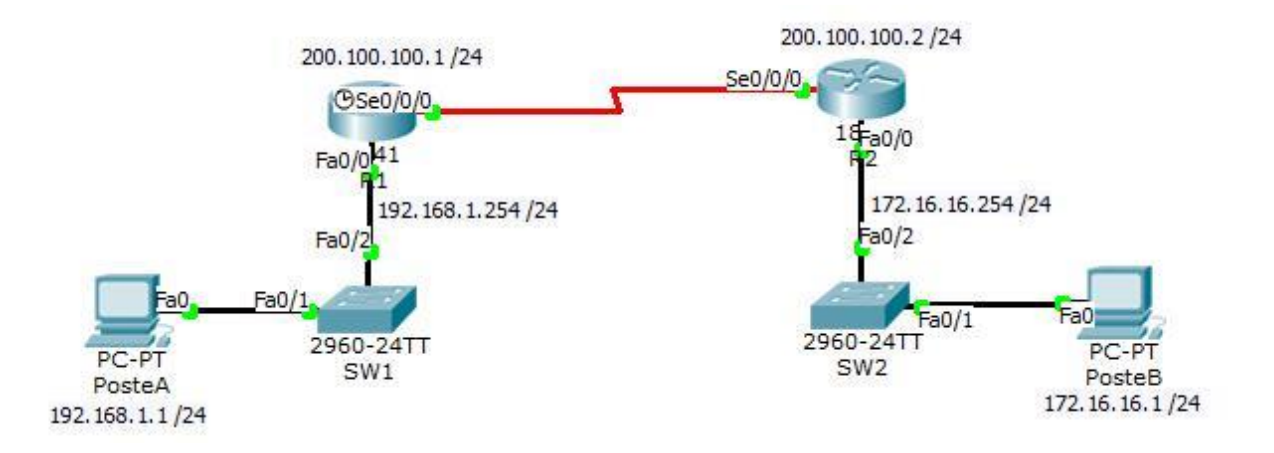

#### RIP sur R1

```
Router#conf t
Enter configuration commands, one per line. End with CNTL/Z.
Router (config)#ho
Router (config) #hostname R1
R1(config)#router rip
R1(config-router)#version 2
R1(config-router)#network 192.168.1.0
R1(config-router)#network 200.100.100.0
R1(config-router)#
```
RIP sur R2

```
Router#conf t
Enter configuration commands, one per line. End with CNTL/Z.
Router (config)#ho
Router (config)#hostname R2
R2(config)#router rip
R2(config-router)#version 2
R2(config-router)#network 172.16.16.0
R2(config-router)#network 200.100.100.0
R2(config-router)#
```